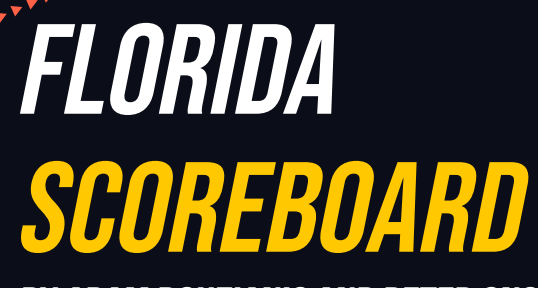

By Adam BOUzianis and Peter Onstad

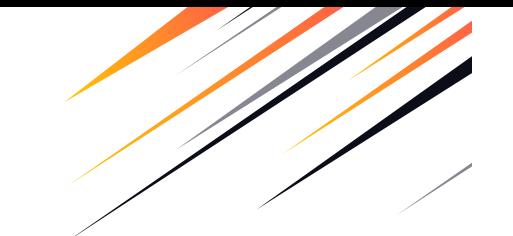

### Beginnings

### Zoom Meeting to discuss ideas

- ● Had a mutual liking of sports, so we decided our app was going to be sports related
- ● Thought of a few diferent ideas and decided on an app that shows scores across 3 diferent leagues
- $\bullet$  Narrowed down the selection to just Florida teams as it would be a useful app for any Florida sports fans.

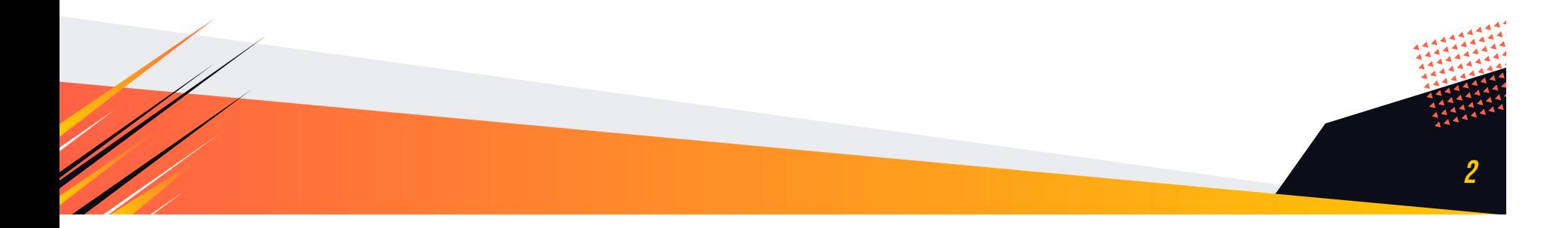

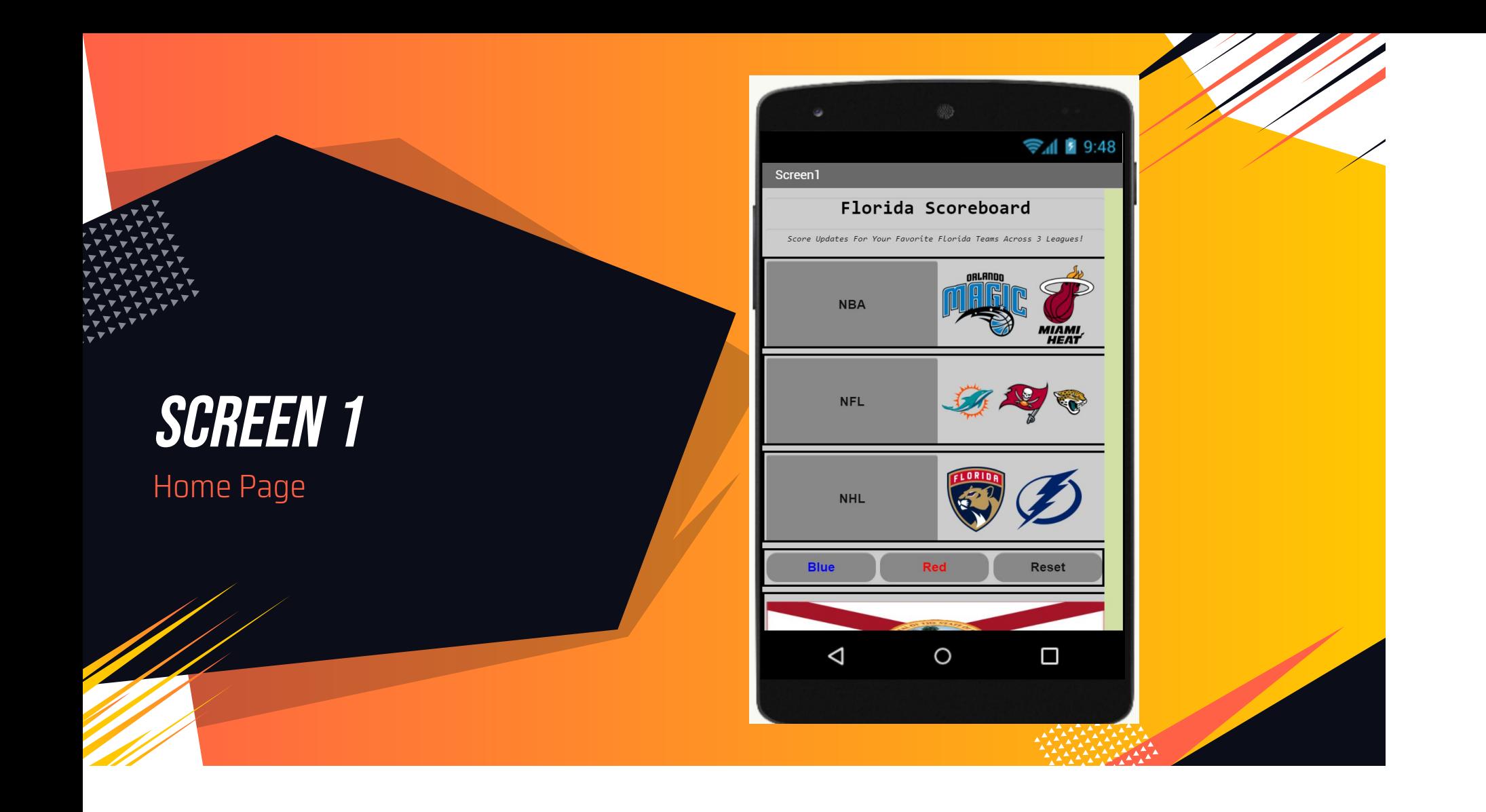

#### Home Page

- $\bullet$  Included a title and a subtitle using the character "3"
- $\bullet$  Used table arrangements to get buttons of each league on the left with the team logos on the right
- $\bullet$  Later added the ability to change the background color with 3 buttons, and a reset button that would vibrate when pressed
- ● Also wanted the Florida flag on the page, so it was on the bottom

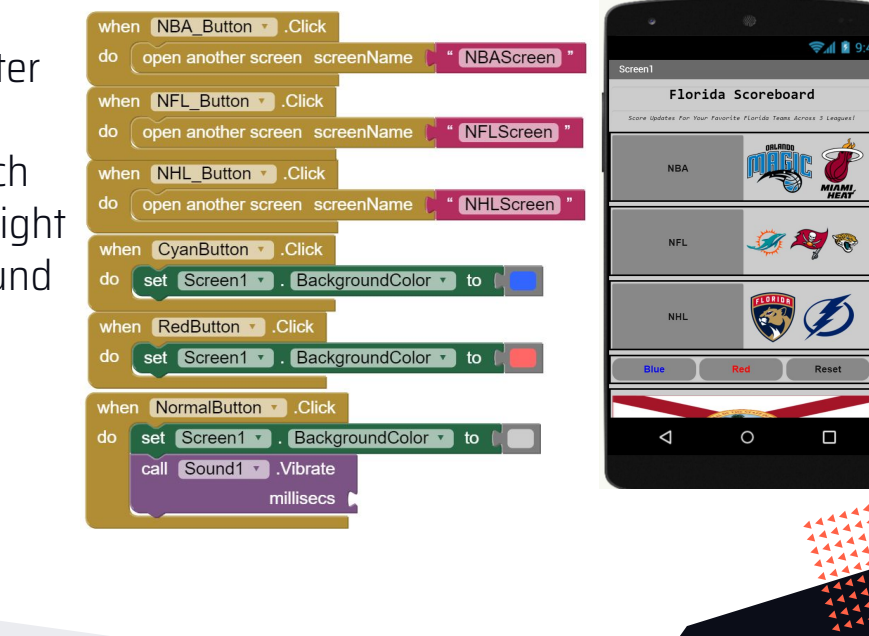

4

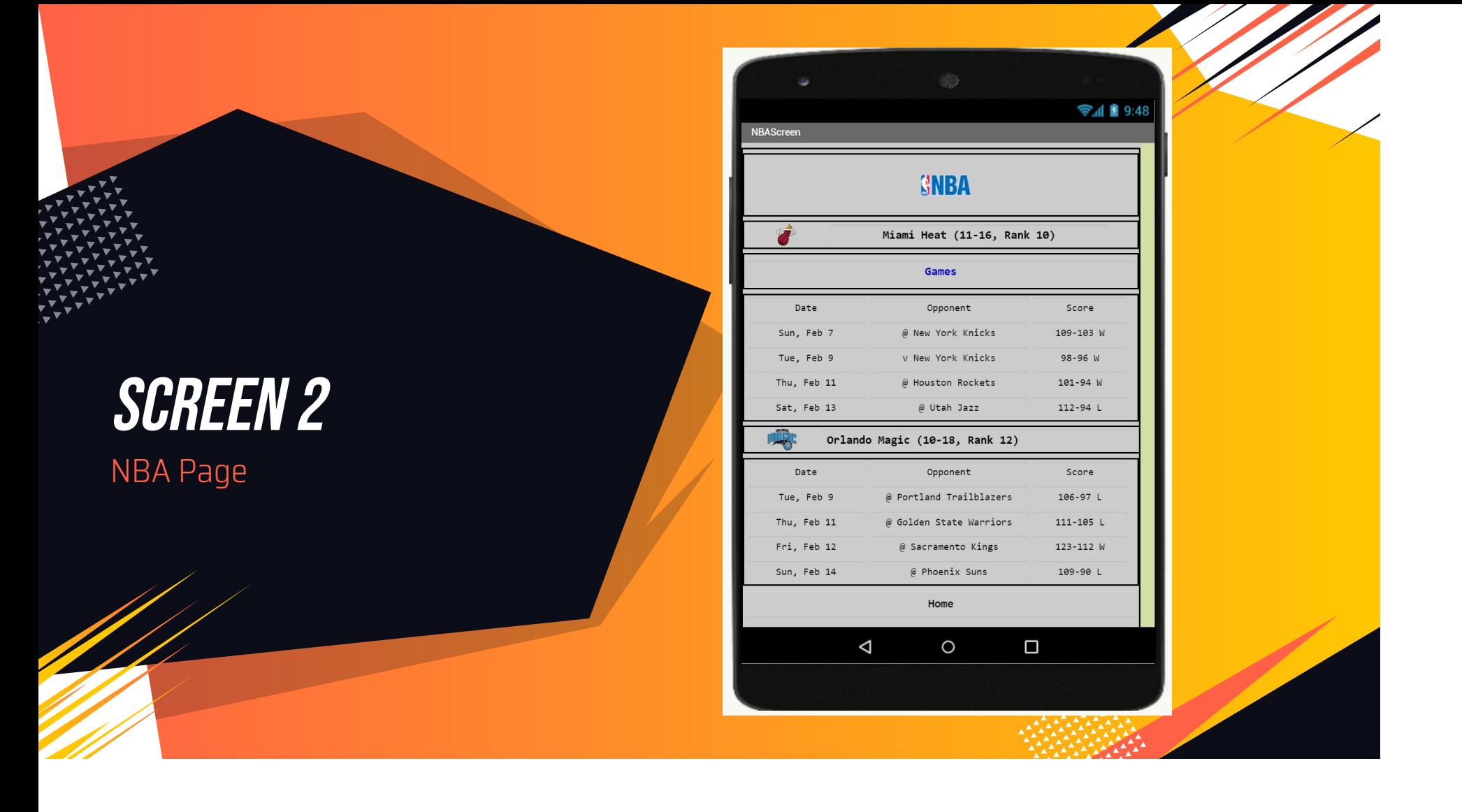

#### NBA Page

●

- ● Here we formatted how the stats from NBA Games would be shown on screen
- ● Began with the league logo at the top, followed by a table arrangement of the team, logo, record, and rank.
- $\bullet$  The actual statistics were hard to get organized but we managed to have everything properly line up in the table arrangement, all while being able to scroll.
	- Home button added at the bottom.

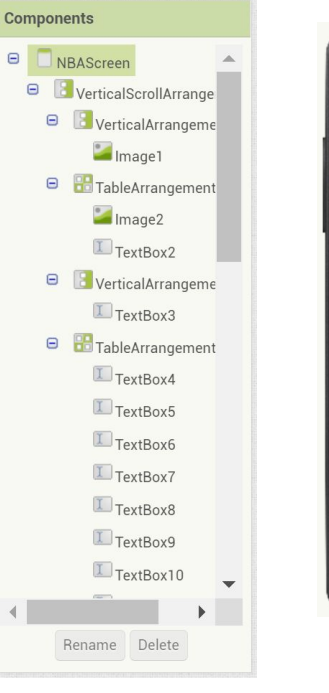

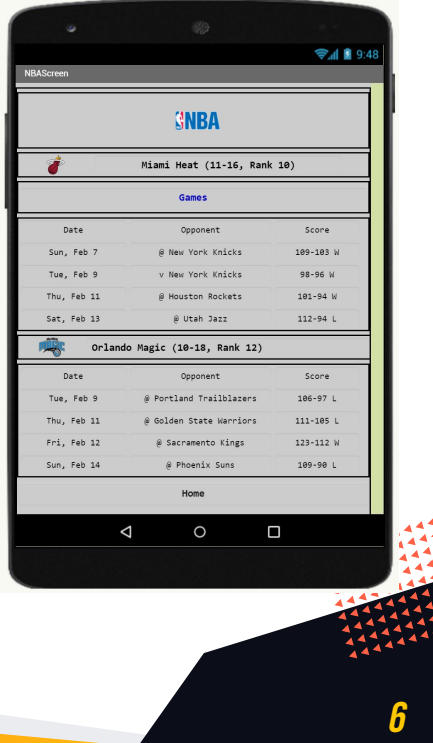

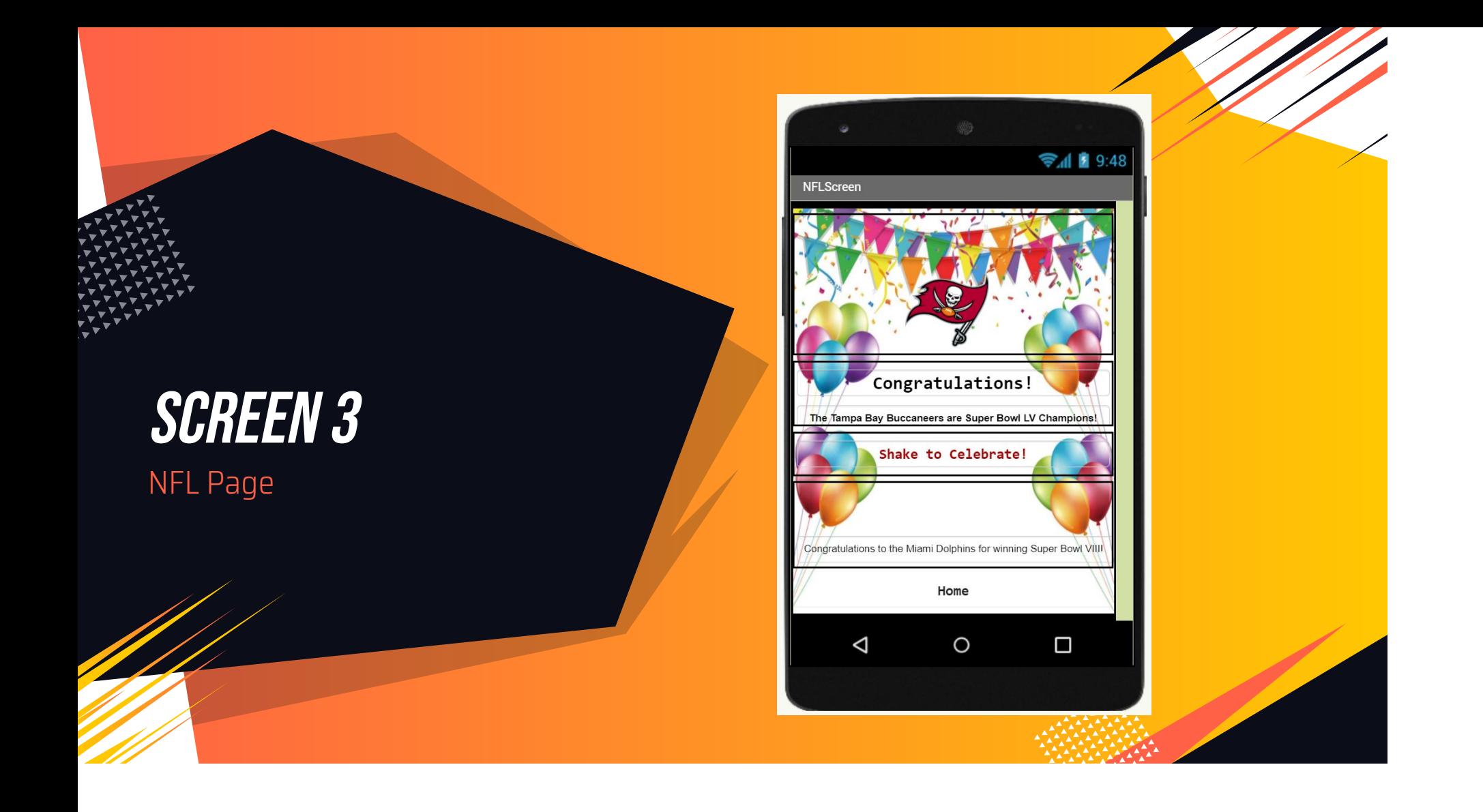

#### NFL Page

- ● This page featured the logos for the NFL, TB Buccaneers, Miami Dolphins, and the Jacksonville Jaguars.
- ● Since the season is over, we decided to make this a celebratory page for the TB Buccaneers. Unfortunately, the Miami Dolphins haven't won a superbowl since 1974 when they won Superbowl 8. The Jaguars, haven't won any. So this was really only a Buccaneers page.
- ● The shake feature was also incorporated on this page, playing a text to speech sound and "Celebration" by Kool and the Gang

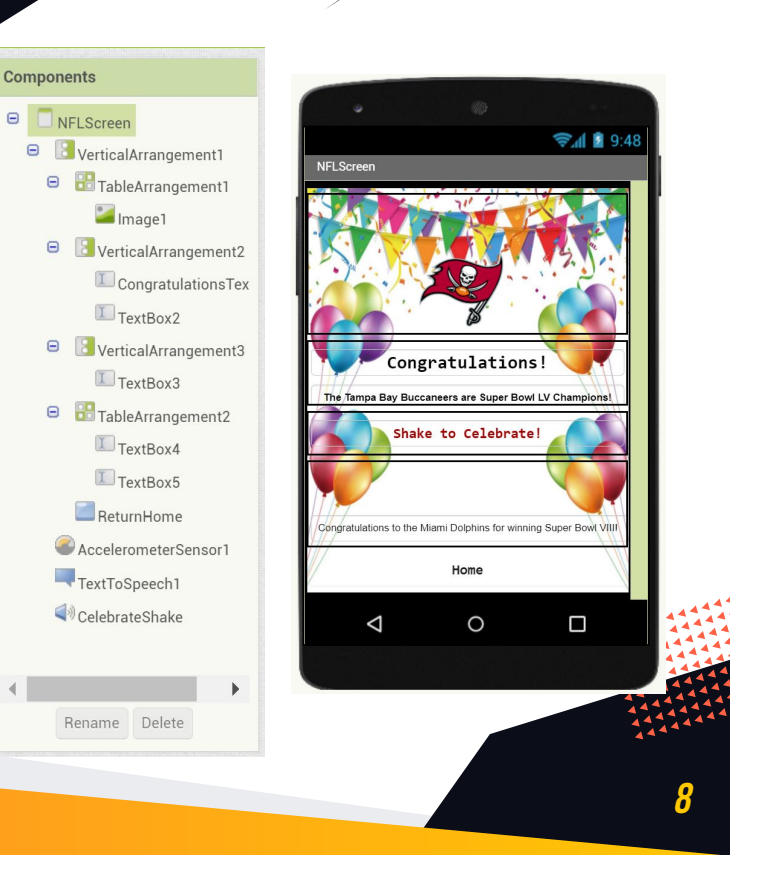

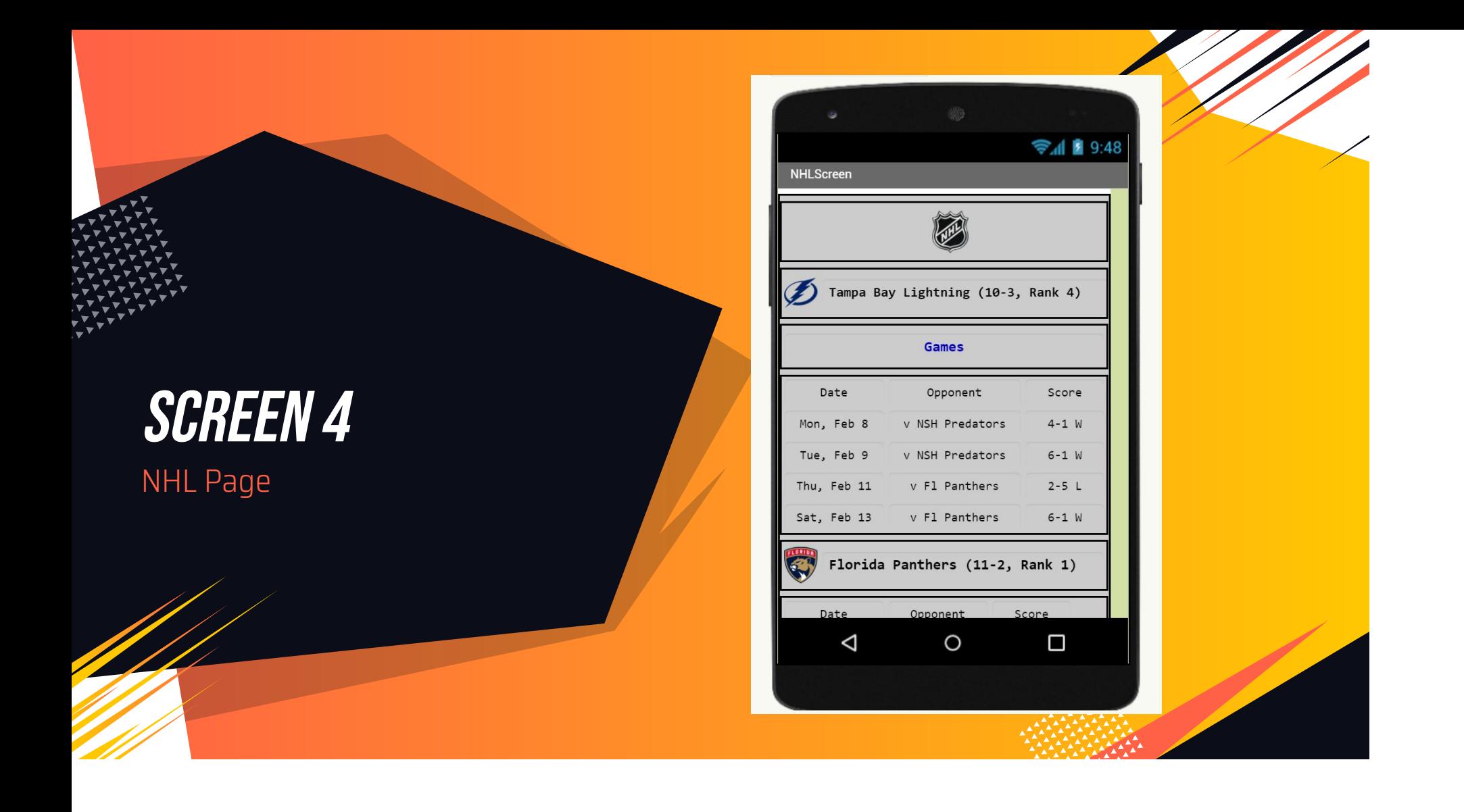

#### NHL Page

- ● For this page we included all of the stats for the Tampa Bay Lightning and the Florida Panthers.
- ● This page featured multiple logos, the League logo, the TB Lightning logo, and FL Panthers logo.
- $\bullet$  Since the season is currently active, we chose to choose scores from the week we were most actively working on the project to include on the page.

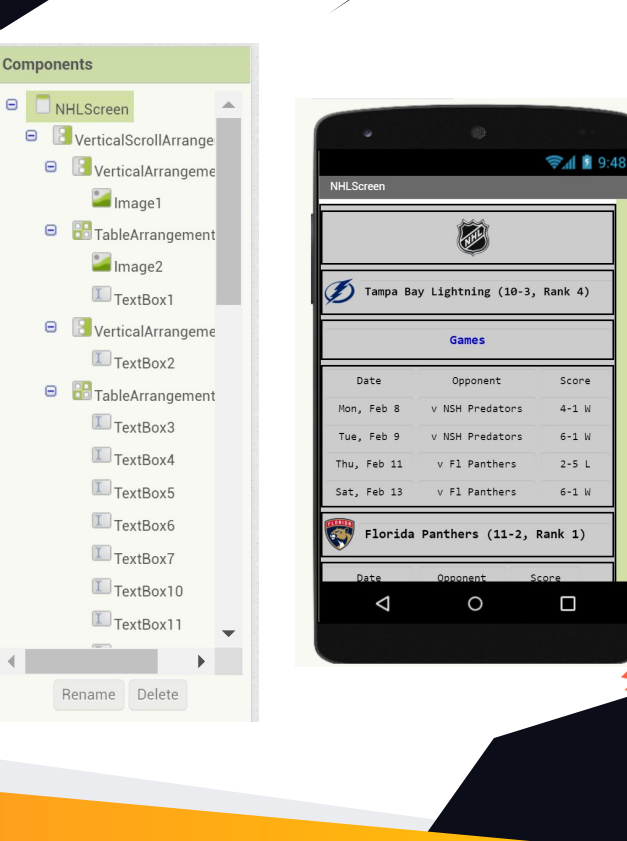

10

## WHAT WENT RIGHT

During the in-class test, most of the functions we programmed into the app worked.

"Celebration" started to play when you shook the NFL page. Siri, or whatever computer voice is associated with the emulator, said "Whoop. Whoop."

All of the Buttons worked to take you to the diferent pages.

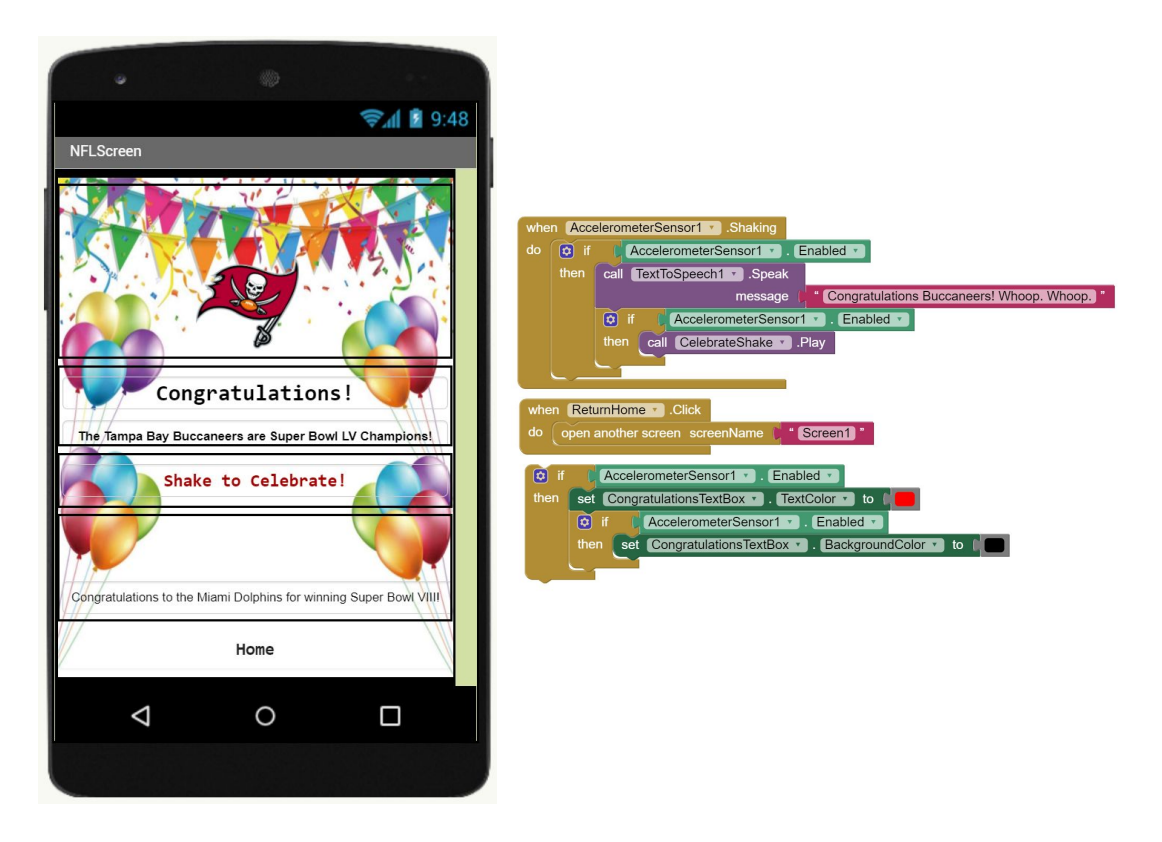

### WHat went Wrong

During the in-class test for our app, the "Home" button wasn't used to get back to the Home screen, instead, the "back" button on the emulator was used.

When you changed the color of the home screen to red or blue, you had the option to "reset". When you hit the "reset" button, the phone was supposed to vibrate. Instead of vibrating, the app crashed.

You were also able to edit all of the text on every page too. That wasn't supposed to happen.

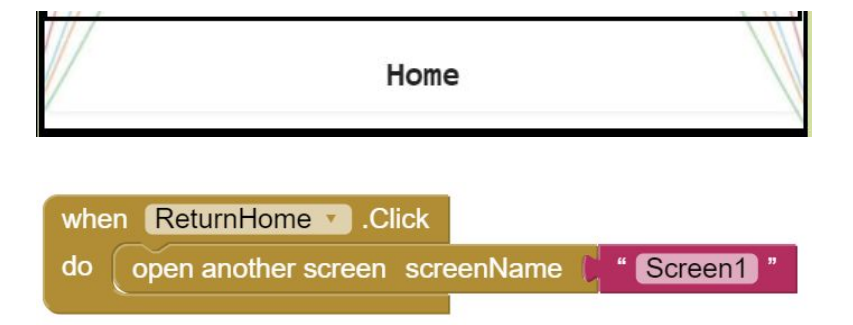

### Challenges We faced

▰ Our biggest challenge was trying to figure out a way to logically incorporate two nested if statements into our app. Our app didn't have too many features that would require nested if statements so we had to improvise and come up with new ideas.

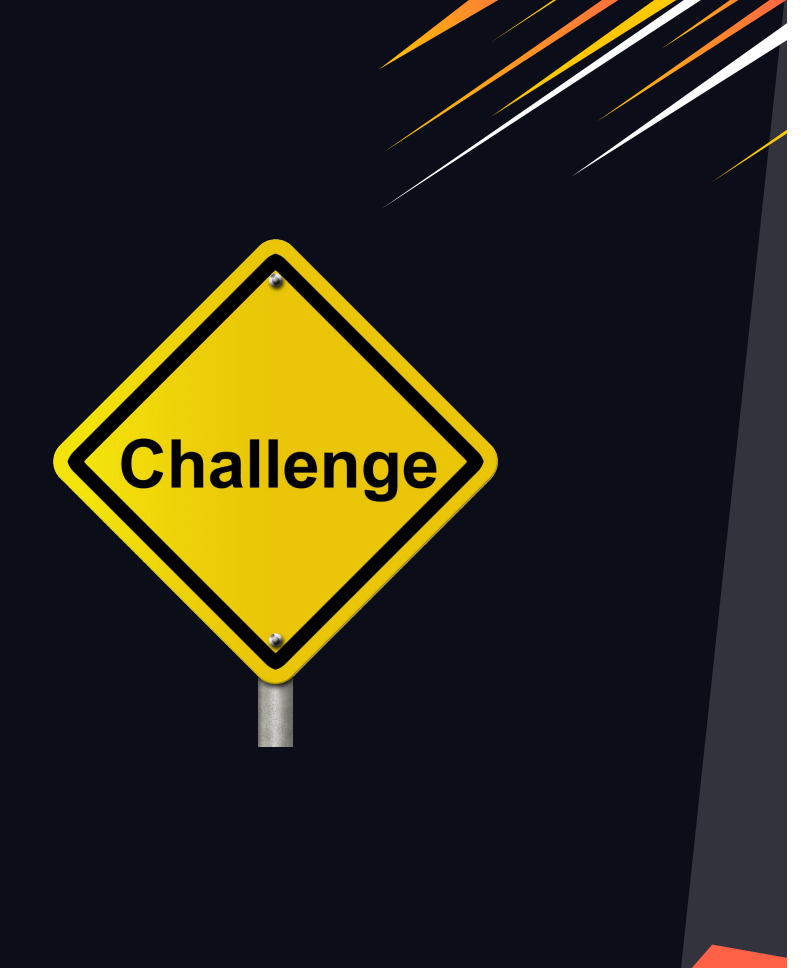

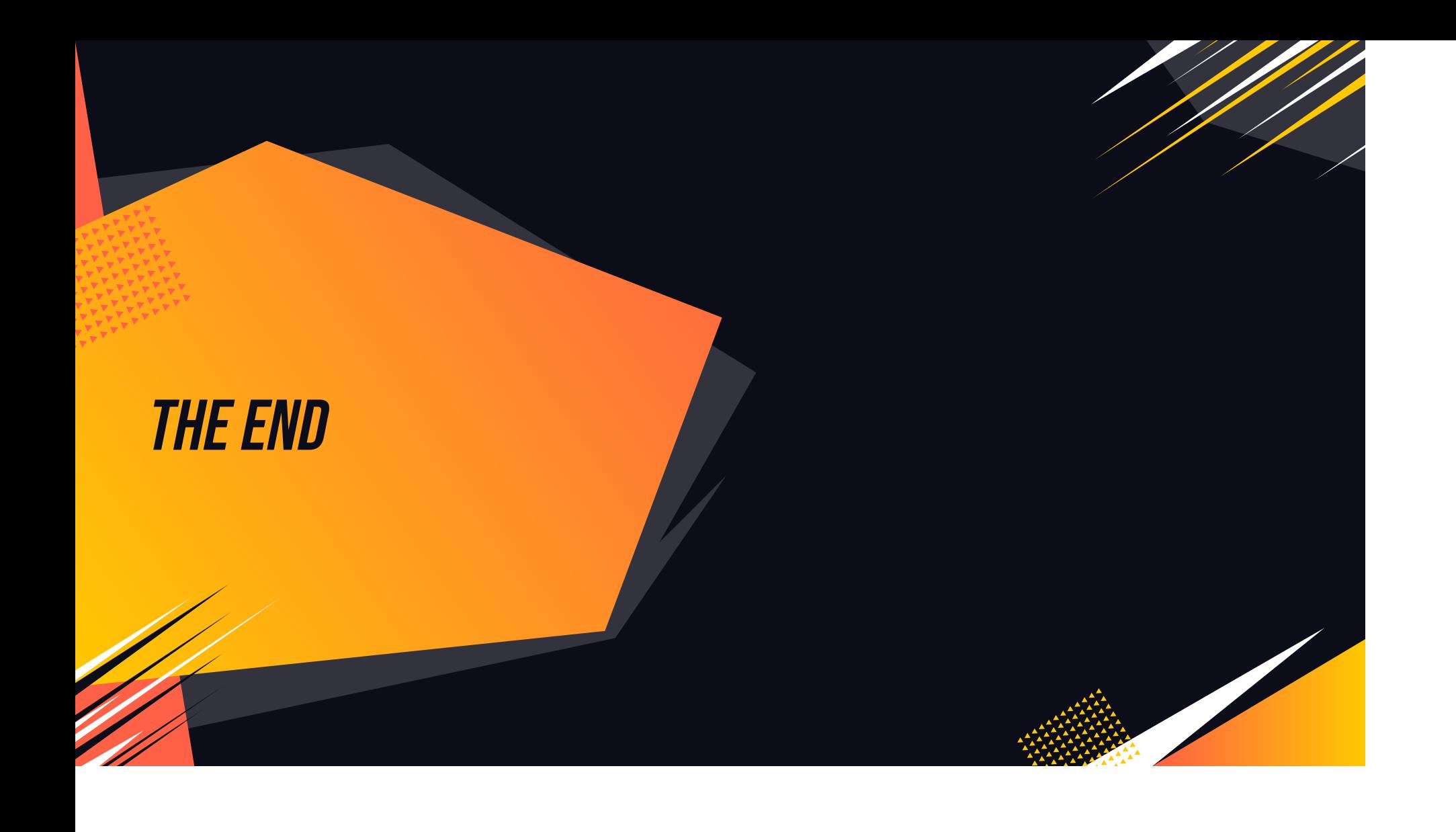